#### **Hack-proofing Oracle Databases**

Aaron Newman anewman@appsecinc.com Application Security, Inc.

#### www.appsecinc.com

Download updated version of presentation from http://www.appsecinc.com/news/briefing.html

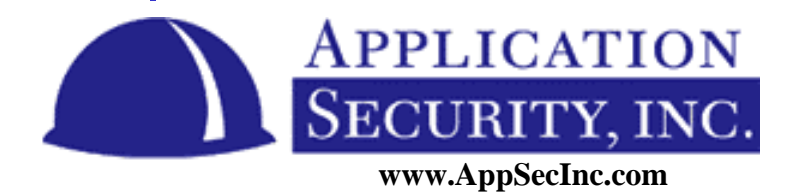

# **Agenda**

- State of Oracle Security
- Listener Vulnerabilities
	- Tnscmd demonstration
- Oracle in a Web application
	- SQL Injection Demo
- Database Vulnerabilities
- Resources, Conclusion, and Wrap Up

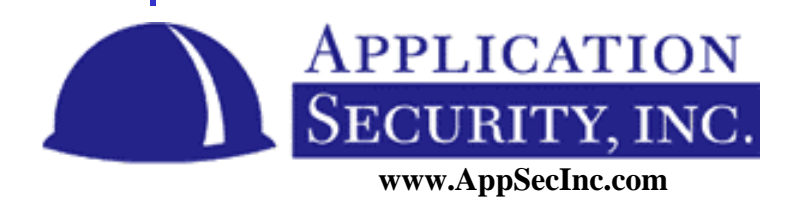

#### **State of Oracle Security**

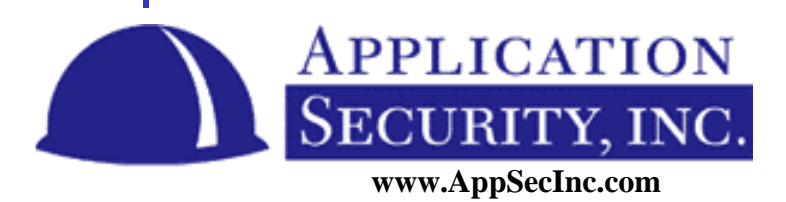

## **In the media**

- **"Look what they've done to my database, Ma"**
	- **By John Leyden, The Register Posted: 23/01/2002 at 17:40 GMT**
- 1 out of 10 corporate databases connected to the Internet had a breach of security last year.
- Taken from a survey of 750 US database developers which also reveals growing concern about security issues.

**http://www.theregister.co.uk/content/55/23800.html**

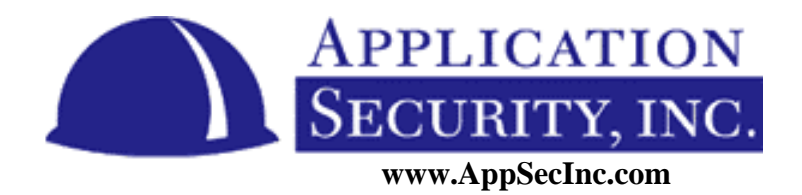

# **Underground Hacking World**

- Increasing number of presentations on hacking databases at conferences – Blackhat, Defcon
- Exploits being written
- Worms found in the wild using databases
	- Alpha Voyager
	- Spida worm
- Whitepapers on attack Oracle

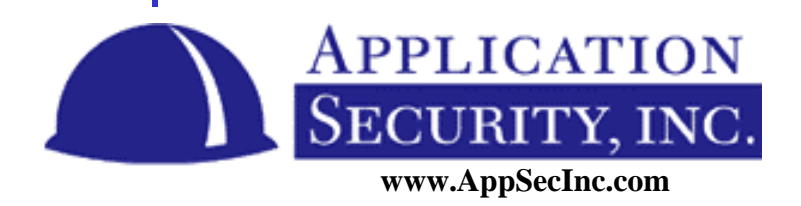

### **Oracle Website – Alerts Web page**

http://otn.oracle.com/deploy/security/index2.h tm?Info&alerts.htm

- Prior to July 2000
	- One vulnerability acknowledged by Oracle
- From July 2000 to August 2002
	- 41 vulnerability reports on the Oracle website
- Vulnerabilities reported on SecurityFocus.com
	- About 75 vulnerabilities reported about Oracle

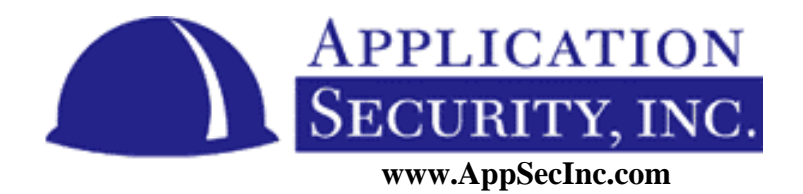

## **Myth – Oracle is secure behind a firewall**

- Is your database secure because it's behind a firewall?
- NO!!!
- Most security compromises are result of inside jobs
- Internal threats are the most dangerous
- Non-privileged users in the database

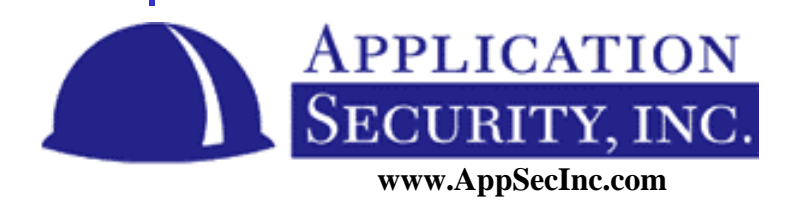

#### **What to do about the situation**

- The problem exists but it won't be fixed tomorrow
- But we must start plugging these holes
- Become aware of the risks and threat
- Find the right solutions

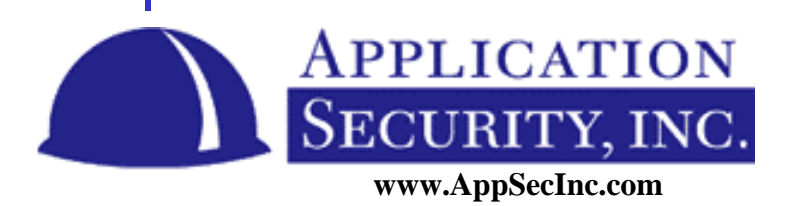

#### **Securing the Listener service**

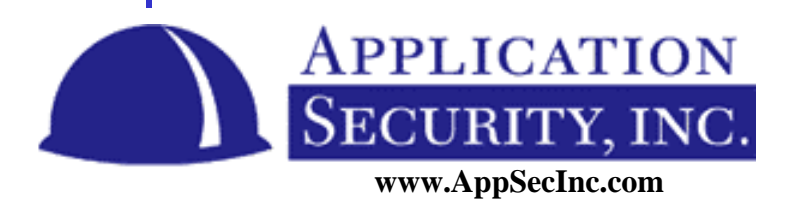

## **Listener Vulnerabilities**

- What is the listener?
	- Proxy between the client and the database
- Why is it important?
	- Separate authentication and auditing
	- Runs as a separate process
	- Accepts commands and performs tasks outside the database
- Vulnerabilities in Listener Service

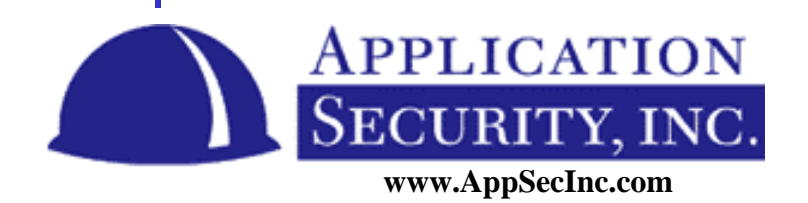

## **Security Issues with the Listener Service**

- The listener must be secured with password
	- Default configuration is no password
	- lsnrctl set password
- Must set a strong password
	- Not vulnerable to brute-forcing
- Must protect the listener ora file
	- Password stored in this file
- Do not remotely manage listener
	- Password is not encrypted over network

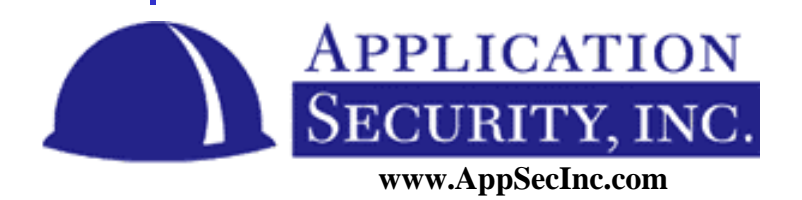

## **Listener commands**

- What are the commands?
	- LSNRCTL> help

#### The following operations are available

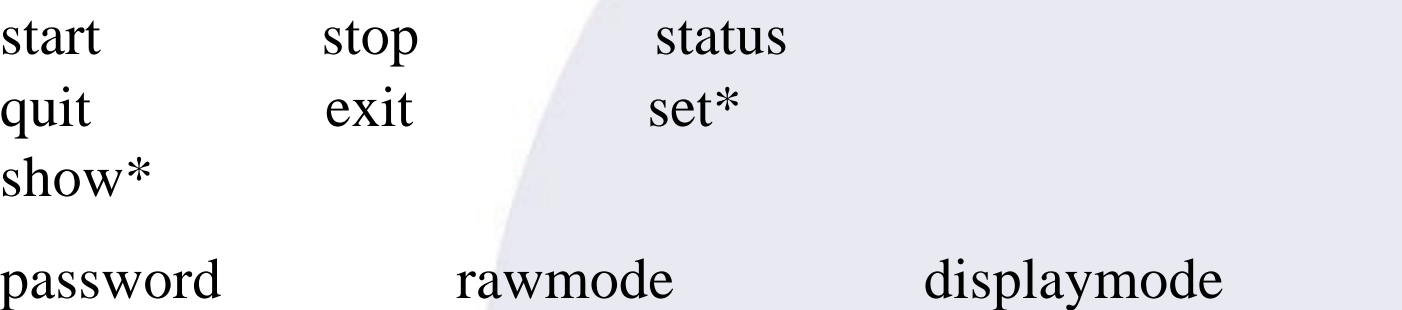

trc\_file trc\_directory trc\_level log\_file log\_directory log\_status current\_listener connect\_timeout startup\_waittime use\_plugandplay save\_config\_on\_stop

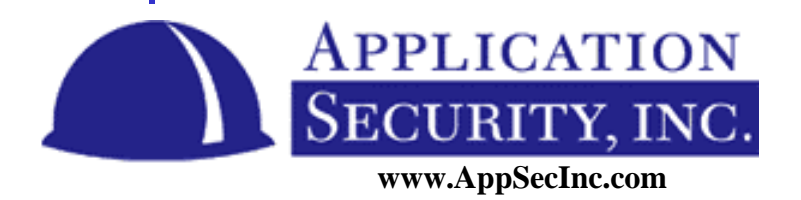

#### **Listener packet**

• Below is an example of a command:

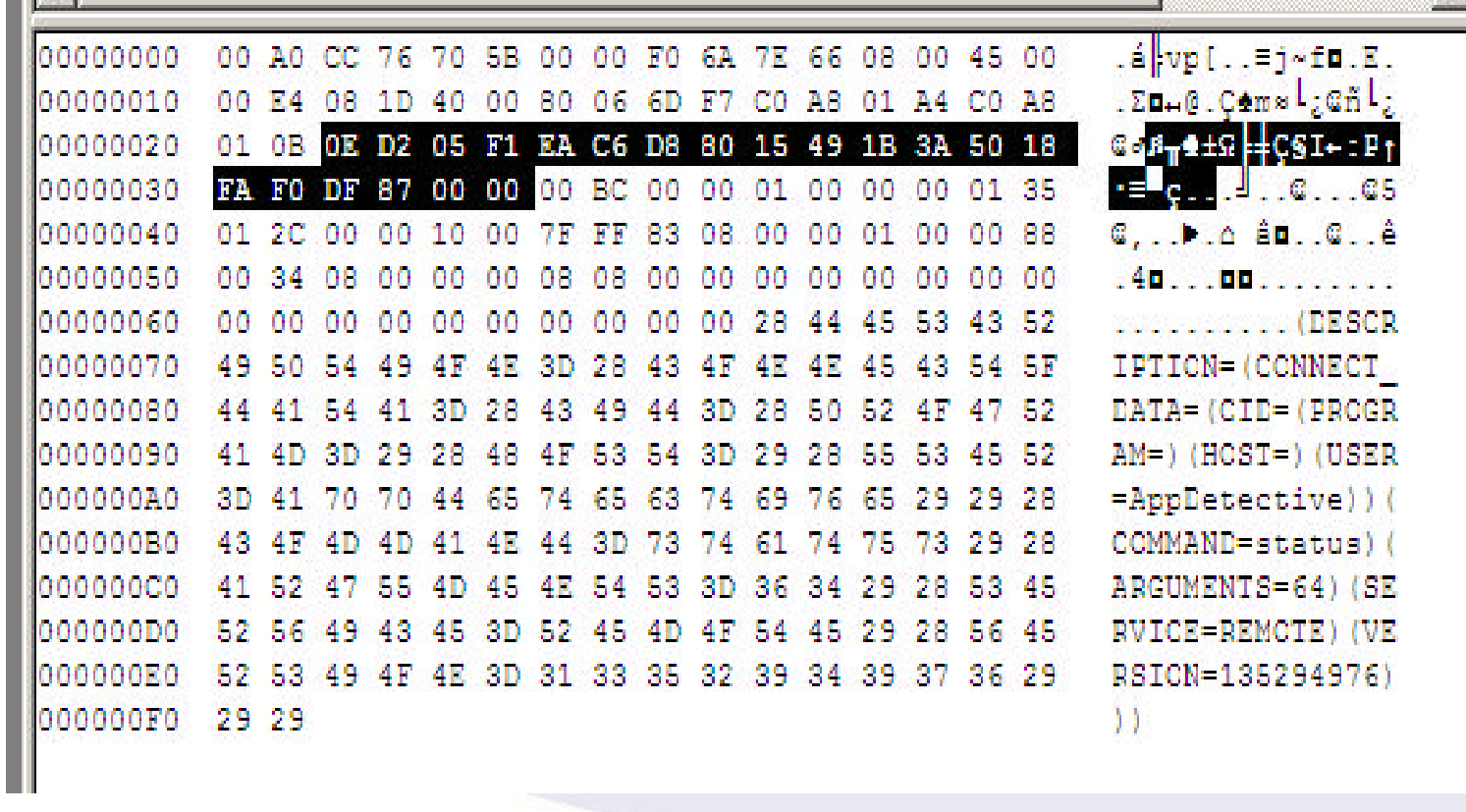

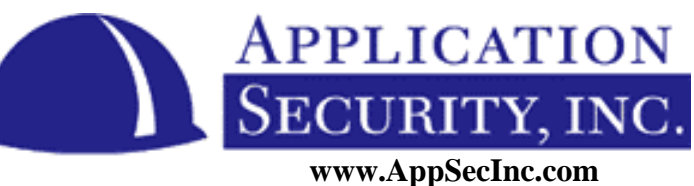

#### **Listener attack demo**

#### http://www.jammed.com/~jwa/hacks/ security/tnscmd/

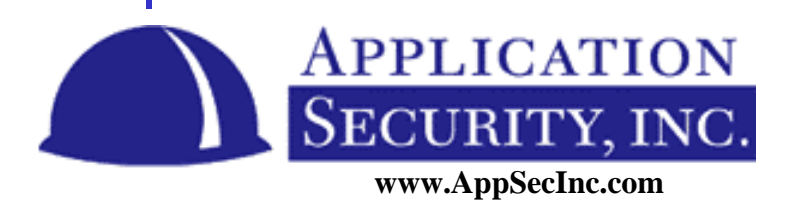

#### **What is a buffer overflow**

- When a program attempts to write more data into buffer than buffer can hold
- Starts overwriting area of stack memory
	- Can be used maliciously to cause a program to execute code of attackers choose
	- Overwrites stack point

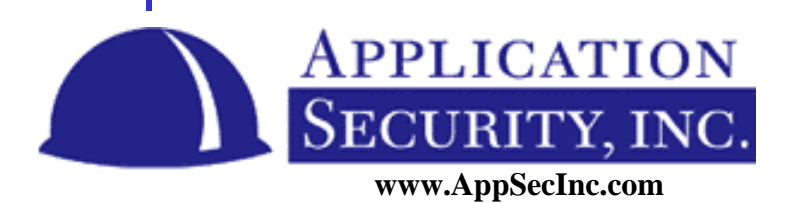

#### **Buffer overflows in the listener service**

- Example of a connection string
	- (DESCRIPTION=(CONNECT\_DATA=(CID=(PROGRAM=)(HO ST=)(USER=))(COMMAND=status) (SERVICE=LIST80) (VERSION=135294976)))
- Finding buffer overflows:
	- Try changing this values to see what happens
	- Try USER= with 4,000 Xs after it
	- Try SERVICE= with 4000 Xs after it
	- $-$  Etc…

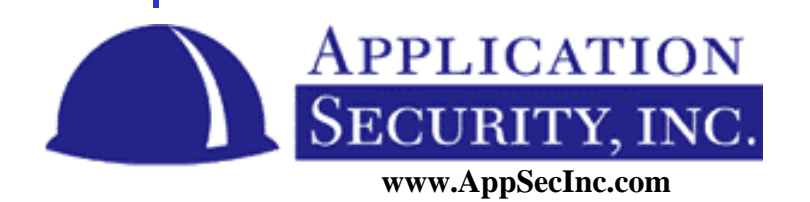

#### **Buffer overflows in the listener**

- Oracle 8.1.7
	- Sending 1 kilobyte of data for COMMAND= caused crash
	- Sending more than 4 kilobytes in the COMMAND= caused core dump
		- Problem in structured-exception handler allows hacker to execute code
- Oracle 9.0.1
	- Sending 1 kilobyte of data for SERVICE=

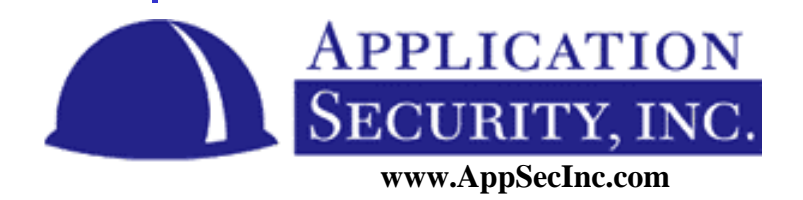

#### **Manipulating header field values**

- Typical command
	- .T.......6.,...............:................4.............(CONNECT\_DATA=.)
- Garbage characters represent header information
	- Offset to data
	- Size of connection string
	- Size of packet
	- Type of packet

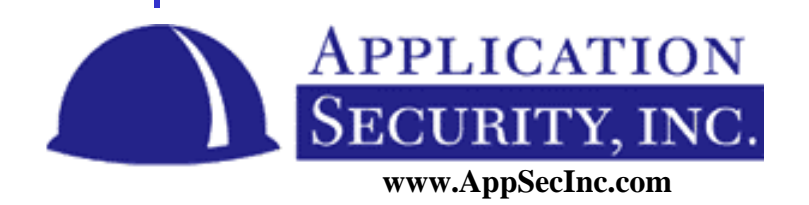

#### **Stealing Listener Commands**

- The following command is sent: – .T.......6.,...............:................4.............(CONNECT\_DATA=.)
- Change header to say 40 bytes
	- ......."...(DESCRIPTION=(ERR=1153)(VSNNUM=135290880)(ERROR\_ STACK=(ERROR=(CODE=1153)(EMFI=4)(ARGS='(CONNECT\_DAT A=.)ervices))CONNECT'))(ERROR=(CODE=3 03)(EMFI=1))))

# • Change header to say 200 bytes

– ........"..>.H.......@(DESCRIPTION=(ERR=1153)(VSNNUM=135290880) (ERROR\_STACK=(ERROR=(CODE=1153)(EMFI=4)(ARGS='(CONNE CT\_DATA=.)ervices))CONNECT\_DATA=(SID=orcl)(global\_dbname=te st.com)(CID=(PROGRAM=C:\Oracle\bin\sqlplus.exe)(HOST=anewman)  $(USER = aaron))')$   $(ERROR = (CODE = 303)(EMFI = 1))))$ 

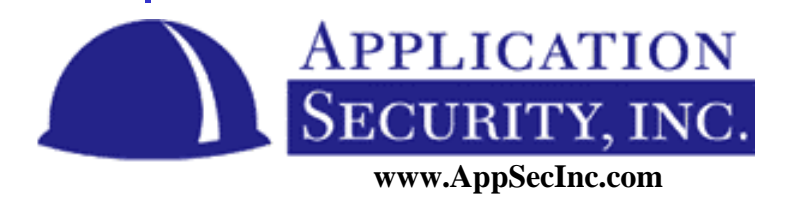

### **External Procedures**

- Functions in DLL and shared libraries
- Can be called from PL/SQL
- Setup by creating libraries and packages:
	- CREATE LIBRARY test AS 'msvcrt,dll'; CREATE PACKAGE test function IS PROCEDURE exec(command IN CHAR); CREATE PACKAGE BODY test function IS PROCEDURE exec(command IN CHAR) IS EXTERNAL NAME "system" LIBRARY test;

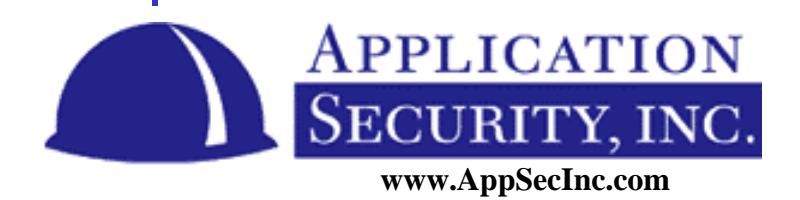

#### **Remotely calling External Procedures**

- Not "officially" support
	- But it works
- ExtProcs are another connection point for listener
	- SID\_LIST\_LISTENER =
	- $(SID_LIST =$
	- $(SID$ <sub></sub> $DESC =$
	- $(SID\_NAME = PLSExtProc)$
	- $(ORACLE\_HOME = E:\overline{0}$
	- $(PROGRAM =$  extproc $)$
- How does ExtProc authenticate the user
	- IT DOESN'T!!!!!!!!!!

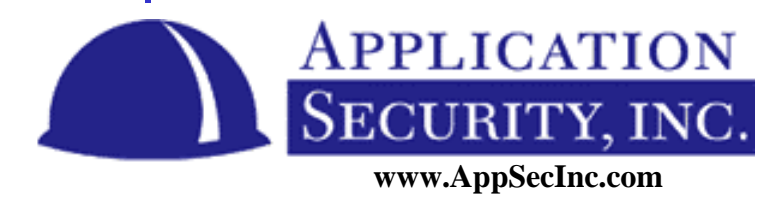

#### **Default setup - External Procedures**

- Automatically configured?
	- Oracle 8i YES
	- Oracle 9i NO
- How do we fix this?
- Callout listener
	- Do not create ExtProc as another listener endpoint
	- Create its own entry in the listener.ora file
- Can only be called local then

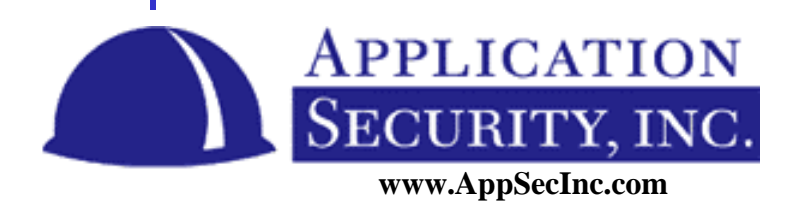

#### **Oracle in a Web application**

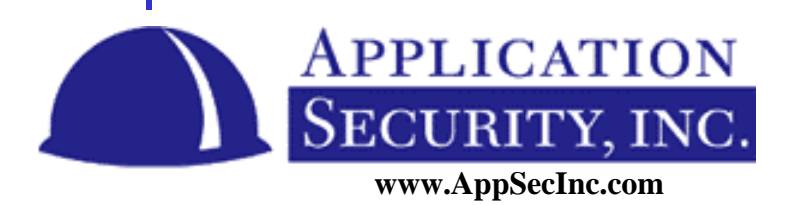

## **Can attacks go through a firewall?**

- YES!!!
- Firewall configuration
	- Block access through port 1521
	- Only allow traffic to port 80
	- Block UDP as well as TCP
- **SQL** Injection
	- Not specific to Oracle
	- a web programming problem

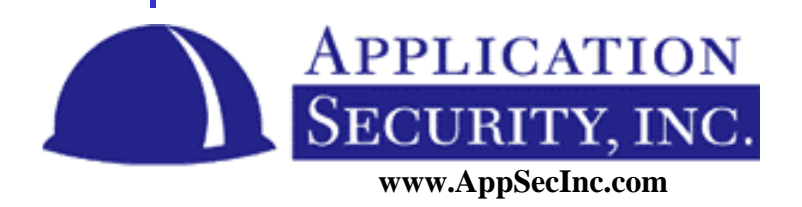

#### **How does it work?**

- Modify the query
- Change:
	- Select  $*$  from my\_table where column\_x = '1'
- To:
	- Select  $*$  from my\_table where column\_x = '1' UNION select password from DBA\_USERS where  $q' = q'$

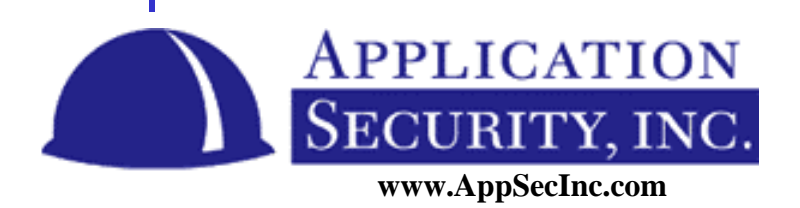

## **Example JSP page**

```
Package myseverlets;
\langle... . >
String sql = new String("SELECT * FROM
  WebUsers WHERE Username='" +
  request.getParameter("username") + "'
  AND Password='" +
  request.getParameter("password") + "'"
 stmt = Conn.prepareStatement(sql)
Rs = stmt.executeQuery()
```
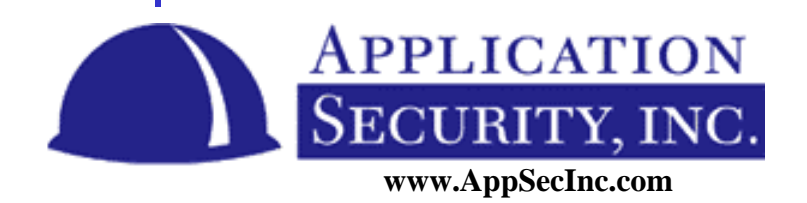

## **Valid Input**

- If I set the username and password to:
	- Username: Bob
	- Password: Hardtoguesspassword
- The sql statement is:
	- SELECT \* FROM WebUsers WHERE Username='Bob' AND Password='Hardtoguess'

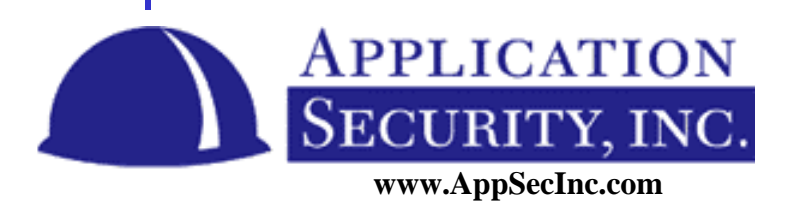

### **Hacker Input**

- Instead enter the password:
	- $-$  Aa' OR 'A'='A
- The sql statement now becomes:
	- SELECT \* FROM WebUsers WHERE Username='Bob' AND Password='Aa' OR  $A' = A'$
- The attacker is now in the database!

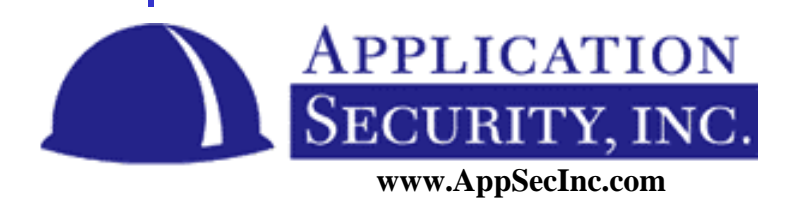

#### **Selecting from other Tables**

- To select data other than the rows from the table being selected from.
- UNION the SQL Statement with the DBA\_USERS view.

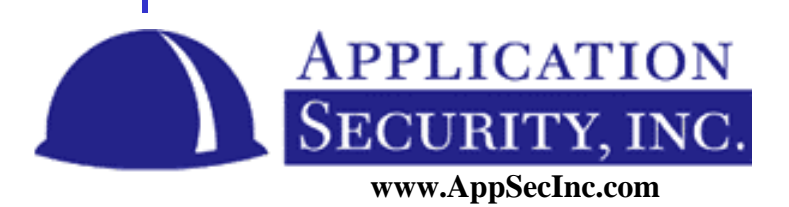

### **Sample ASP Page**

```
Dim sql
Sql = "SELECT * FROM PRODUCT WHERE
 ProductName='" & product_name & "'"
Set rs = Conn.OpenRecordset(sql)
' return the rows to the browser
```
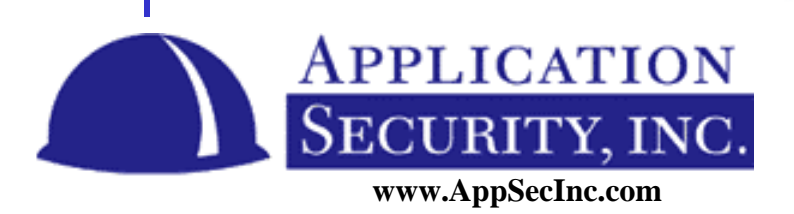

## **Valid Input**

- Set the product\_name to :
	- DVD Player
- The SQL Statement is now:
	- SELECT \* FROM PRODUCT WHERE ProductName='DVD Player'

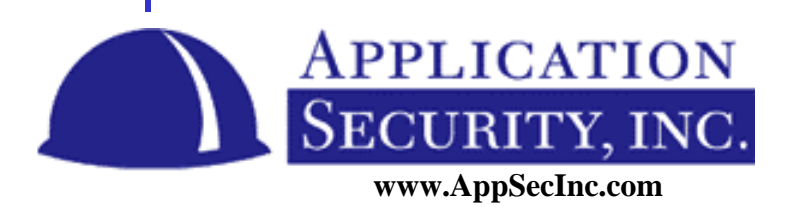

#### **Hacker Input**

- Set the product\_name to :
	- test' UNION select username, password from dba\_users where 'a' = 'a
- The SQL Statement is now:
	- SELECT \* FROM PRODUCT WHERE ProductName='test' UNION select username, password from dba\_users where 'a'='a'

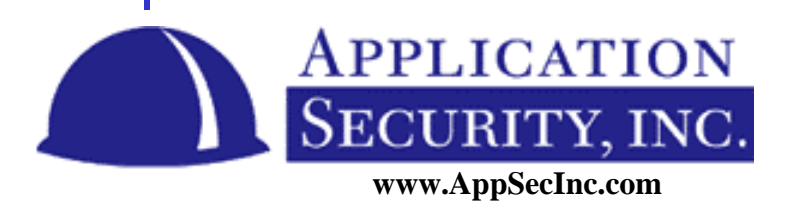

# **Preventing SQL Injection**

- Validate user input
	- Parse field to escape single quotes to double quotes
- Use the object parameters to set parameters

– Bind variables

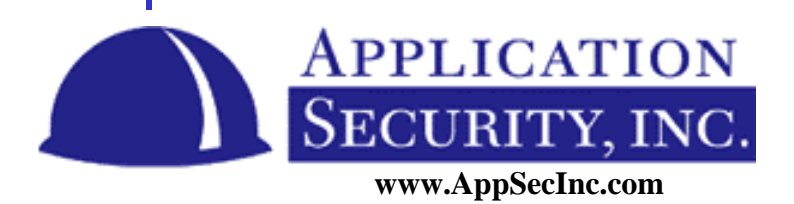

#### **SQL Injection demo**

## ASP page, IIS web server Oracle database

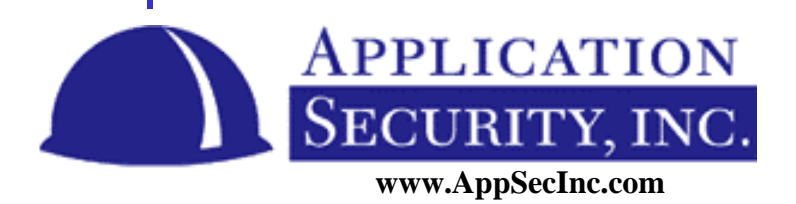

#### **Database Vulnerabilities**

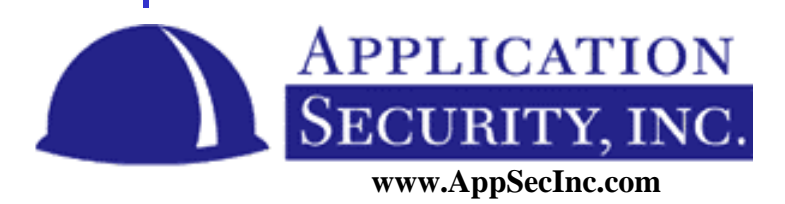

## **Database Security Issues**

- sqlnet.log
- Popular Oracle Security Issues
- PL/SQL Vulnerabilities

– Examples

- Host Operating System
	- Known Issues Installing Oracle
	- Lockdown Protection Procedures

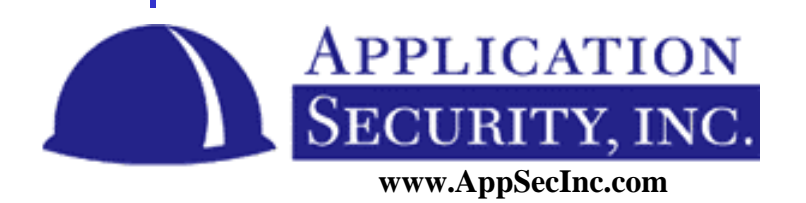

# **Sqlnet.log**

- File is created in a directory when a connection attempt fails from a machine
- Gives too much information username, IP address, date, etc…
- Have seen many times on public web sites

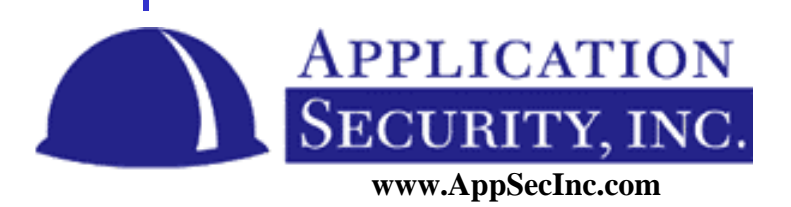

#### **Popular Oracle Security Issues**

- Default passwords!
	- SYS, SYSTEM, DBSNMP, OUTLN,MDSYS, SCOTT
- Password management features not enabled
	- No password lockout by default
	- No password expiration by default
- Public permissions on ALL\_USERS view

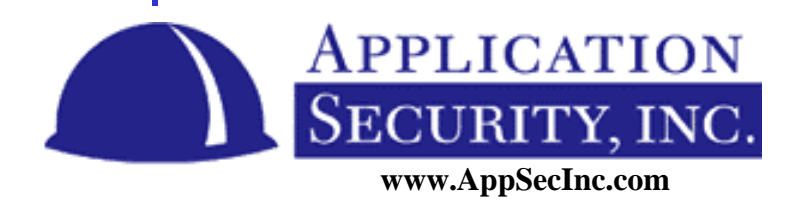

## **PL/SQL Vulnerabilities**

- Problem with dynamic SQL – EXECUTE IMMEDIATE
	- DBMS\_SQL
- Danger allowing the user to pass parameters that are used in the parsed SQL statement

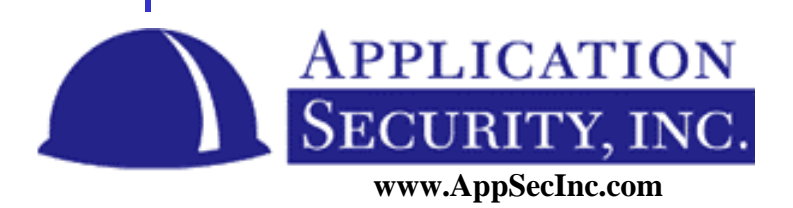

## **Dynamic SQL Example**

CREATE PROCEDURE BAD\_CODING\_EXAMPLE ( NEW\_PASSWORD VARCHAR2 ) AS

TEST VARCHAR2;

BEGIN

-- DO SOME WORK HERE

EXECUTE IMMEDIATE 'UPDATE ' || TABLE\_NAME || ' SET ' || COLUMN\_NAME  $||' = "||$  NEW\_PASSWORD  $||$  ""' WHERE USERNAME= = ''' || CURRENT\_USER\_NAME || ''';

END BAD\_CODING\_EXAMPLE;

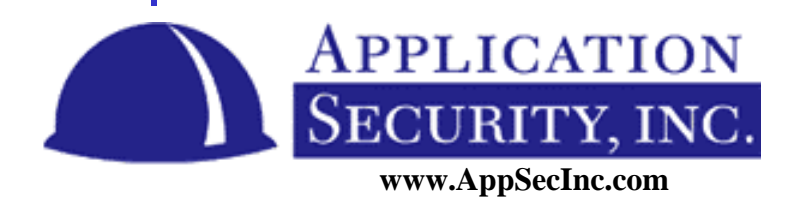

# **Valid input**

#### • Input

– EXEC BAD\_CODING\_EXAMPLE( 'testabc' );

- SQL Created
	- UPDATE APPLICATION\_USERS SET PASSWORD = 'testabc' WHERE USERNAME = 'aaron'

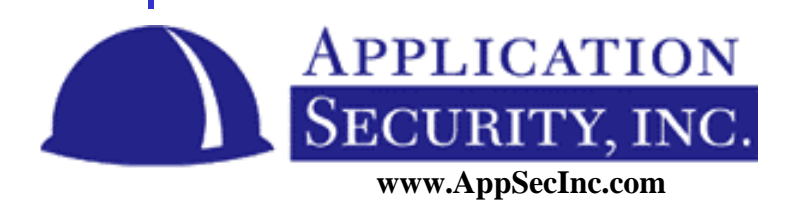

### **Hacker input**

#### • Input

– EXEC BAD\_CODING\_EXAMPLE( 'testabc'', ADMIN=1, FULL\_NAME="TEST' );

- SQL Created
	- UPDATE APPLICATION\_USERS SET PASSWORD = 'testabc', ADMIN=1, FULL\_NAME='TEST' WHERE USERNAME = 'aaron'

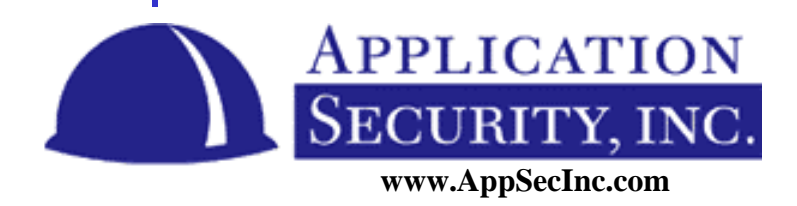

### **Getting to the operating system**

- Oracle on NT typically runs as LocalSystem – Act as part of the OS privilege
- Oracle on Unix runs as the oracle user
	- Privilege to all oracle files
- Procedures such as:
	- UTL\_FILE, UTL\_HTTP
- System privileges such as Create Library

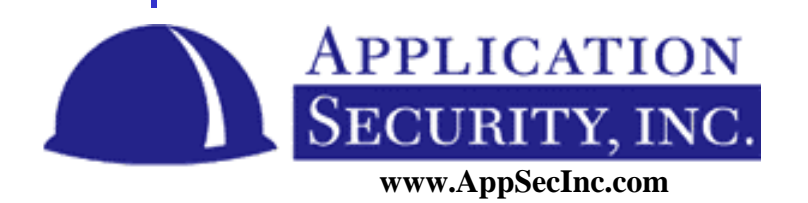

## **On the operating system**

- Oracle has many setUID files
- Oratclsh was setUID root
	- TCL debugger
	- Allowed you to run a script as root
	- Change setuid immediately, even if you are not using

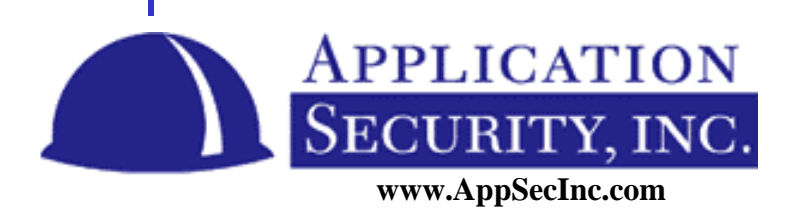

# **Other SetUID files**

- Were many until Oracle8i release 2 – Cmctl, tnslsnr, etc…
- Very important one oracle
	- Main database engine
- Relies on ORACLE\_HOME directory
	- To load the pwdSID.ora file
	- Allows you to load a rogue database

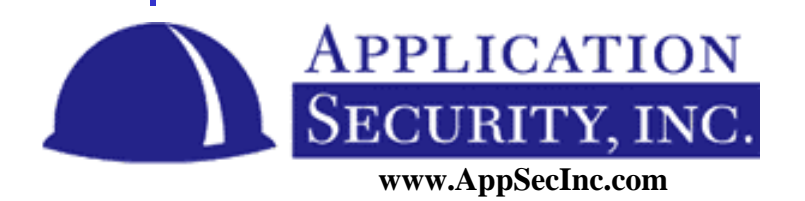

## **Installing Oracle**

- Oracle trusts the /tmp directory
- If a file is created before the Oracle file is written, it is overwritten but retains the permissions
- Allows backdoors to be injected into installation

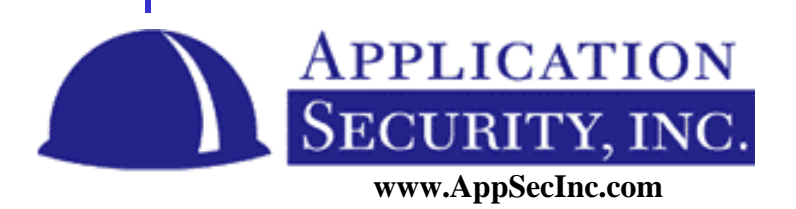

## **Lockdown the operating system**

- Lock all users out of the OS during installation
- Set the TMP\_DIR directory to a secured directory
- Lockdown ORACLE\_HOME permissions
- Remove setUID from all files
- Rename the UNIX oracle account

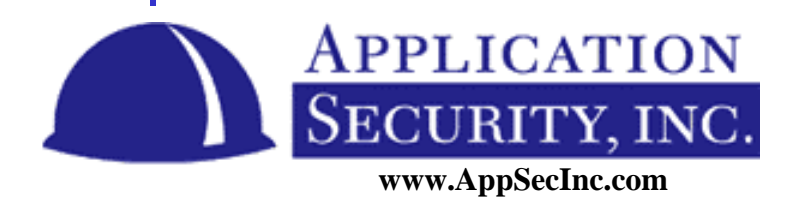

#### **Resources, Conclusion, and Wrap Up**

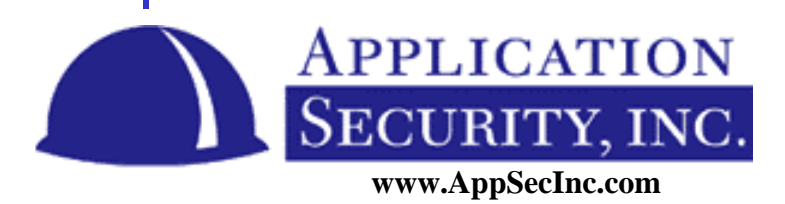

## **How to Combat Hackers**

- Stay patched
	- http://metalink.oracle.com
- Security alerts:
	- www.oraclesecurity.net/resources/mailinglist.html
- Security Discussion Board
	- www.oraclesecurity.net/cgi-bin/ubb/ultimatebb.cgi
- Check out security solutions at:
	- www.appsecinc.com

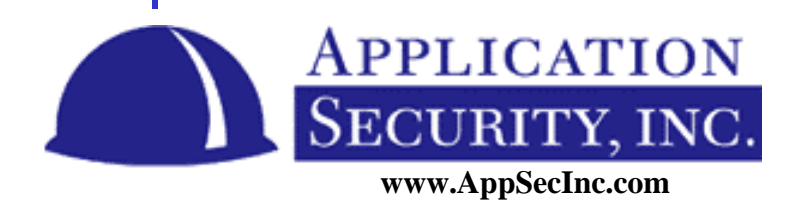

## **How to Combat Hackers**

- Defense in depth
- Multiple levels of security
	- Perform audits and pen tests on your database on a regular basis
	- Encryption of data-in-motion
	- Encryption of data-at-rest
	- Monitor your log files
	- Implement intrusion detection

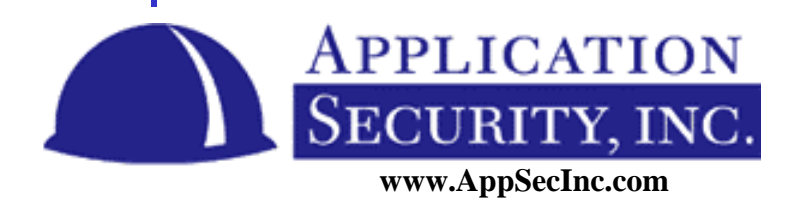

# **Questions?**

- About
	- Oracle security features
	- Vulnerabilities
	- Protecting your database
- Email me at:

# **anewman@appsecinc.com www.appsecinc.com**

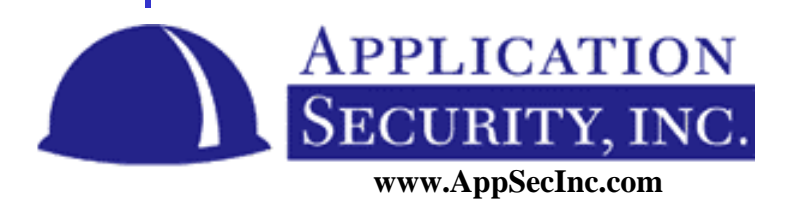